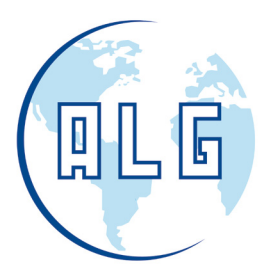

# series

# FICHA TÉCNICA MODULO WIFI 28 / 01 / 2021

# **ANTONIO LÓPEZ GARRIDO, S.A.**

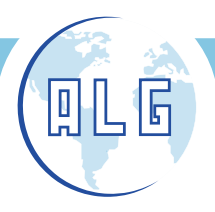

Avda. Comarques del País Valencià, 60 (A3, km. 345,1) - 46930 QUART DE POBLET (Valencia) Tel. 96 192 06 30 - Fax. 96 192 01 06 - e-mail: algsa@algsa.es - www.algsa.com

# MODULO WIFI

# Módulo Wifi para controlar cualquier dispositivo desde tu móvil o tablet.

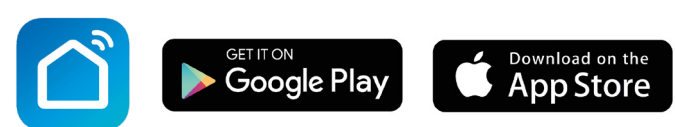

# Descripción del Producto

Controlar la iluminación de tu hogar, o incluso la calefacción, desde tu smartphone o Tablet es muy sencillo gracias a los nuevos dispositivos de LightED Wifi Smart. Compatible y con los dispositivos Amazon Alexa y Google Home a través de la app Smart Life. El módulo wifi está pensado para instalarlo dentro de una caja de registro o mecanismo; normalmente utilizado para controlar la iluminación de techo en una estancia. Tenga en cuenta que la instalación del módulo wifi debe llevarse a cabo por un electricista especializado.

## Principales Funciones

- 1. Encendido/Apagado.
- 2. Cuenta atrás (countdown). Puedes indicar un tiempo determinado para que empiece a funcionar el dispositivo.
- 3. Temporización (Schedule). Puedes programar un horario específico para el funcionamiento de los dispositivos.

## **Aplicaciones**

• Indicado para uso doméstico y profesional

#### **Estándares Europeos**

Estas lámparas LED cumplen con las siguientes normativas europeas:

- **• Low Voltage Directive 2014/35/EU**
- **• EMC Directive 2014/30/EU**
- **• RoHS Directive 2011/65/EU**

## Garantía ALG

Antonio López Garrido, S.A. le ofrece una garantía de producto de **2 años** desde la fecha de compra del mismo.

**LightED** 

**FOOSOL** 

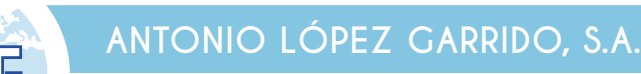

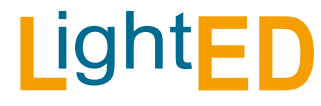

Avda. Comarques del País Valencià, 60 (A3, km. 345,1) - 46930 QUART DE POBLET (Valencia) Tel. 96 192 06 30 - Fax. 96 192 01 06 - e-mail: algsa@algsa.es - www.algsa.com

### Datos Técnicos

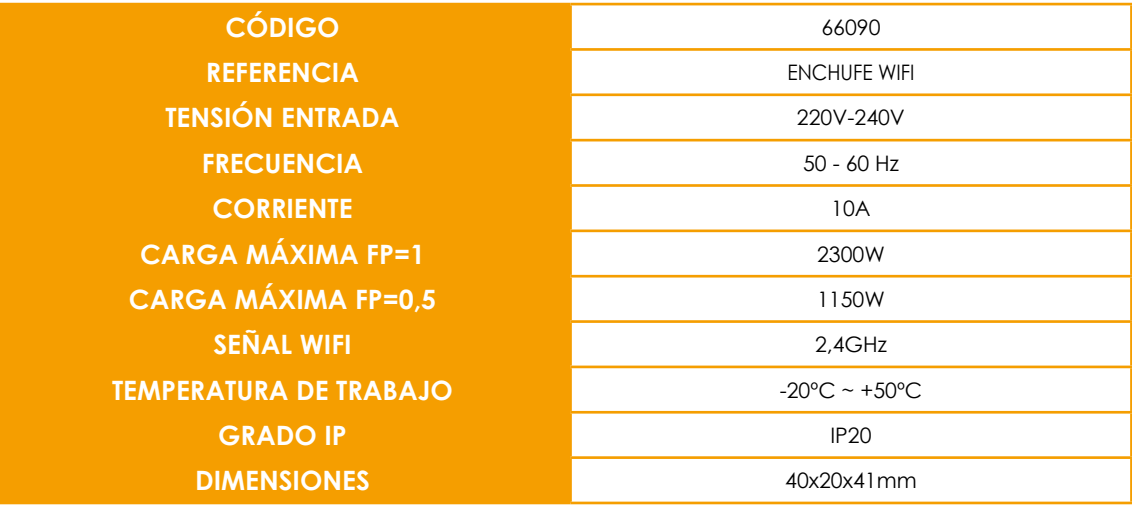

#### Funcionamiento y configuración

Para el control del enchufe Wifi, es necesario:

- 1. Estar conectado a una red Wifi.
- 2. Disponer de teléfono móvil o Tablet
- 3. Descargarse la aplicación de control Smart Life (disponible en Google Play y en la App Store).
- 4. Descargarse la app de Amazon Alexa si se desea control por voz (también disponible en Google Play y en la App Store).

#### **CONTROL DESDE APP SMART LIFE**

En caso de no tener una cuenta en la aplicación Smart life:

- 1. Asegúrese de que su móvil o Tablet está conectado a la red Wifi.
- 2. Descárguese la app Smart Life
- 3. Una vez descargada, abra la aplicación.
	- 4. Regístrese en la app con su correo electrónico, introduzca el código de verificación que le habrán enviado al e-mail y establezca una contraseña.
		- 5. Ya puede añadir sus dispositivos de iluminación siguiendo las indicaciones en la pantalla.

Nota: En caso de disponer ya de una cuenta en la aplicación Smart Life, introduzca su nombre de usuario y login, se debe de tener en cuenta que para una correcta vinculación de la pastilla Wifi a la APP Smart life, se debe de tener el bluetooth activado, así como para su correcto funcionamiento.

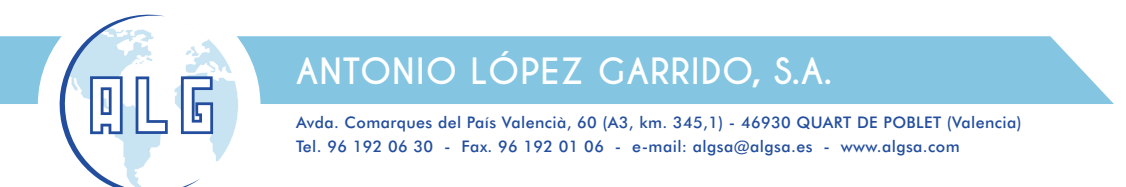

#### **Añadir nuevos dispositivos:**

Una vez realizadas las acciones descritas en el apartado anterior, siga los siguientes pasos para añadir nuevos dispositivos:

- 1. En el menú vaya a Añadir Dispositivos>Eléctrico>Interruptor Wifi
- 2. Ponga el módulo en modo configuración, presionando el interruptor durante 5 segundos. Cuando entre en dicho modo, la luz azul de la pastilla (situada en la parte de atrás) comenzará a parpadear.
- 3. En la app, pulsar "Comenzar a buscar dispositivo" Una vez encontrada, se mostrará en la pantalla. Confirme. El enchufe se ha guardado en el dispositivo, podrá cambiar el nombre en la pestaña de modificaciones.
- 4. Ahora ya puede controlar las diferentes funciones del enchufe desde su móvil o Tablet.

Nota: Una vez vinculada a la APP Smart Life, automáticamente deberá de quedar vinculada a la aplicación Alexa. De no ser así repita los mismos pasos en la aplicación Alexa desde su móvil o Tablet.

Nota: El botón de Encendido/Apagado, se puede usar como botón de restauración, al mantenerlo presionado puede restablecer la base de enchufe Wifi a los valores predeterminados de fábrica. Haga esto solo si esta seguro de que desea borrar todas sus configuraciones.

#### **FUNCIONES**

#### **Encendido/Apagado:**

El encendido y apagado de la base de enchufe Wifi se puede realizar de dos maneras.

- 1. Desde la propia base presionando el botón situado en su parte frontal.
- 2. Desde la App Smart Life.

Nota: En el caso de tenerlo vinculado a Alexa, el encendido apagado se realizará con el comando de voz correspondiente.

#### **Cuenta regresiva (countdown):**

Es una cuenta atrás en donde se puede poner el tiempo en el que queremos que se encienda o apague. Ejemplo: si esta apagada y ponemos que en 1 minuto se encienda, hará una cuenta de 60 seg a 0 seg y la carga a él conectada se encenderá y de igual manera seria para el caso contrario.

#### **Temporización (Schedule):**

Se puede programar hora y día a la que queremos que la carga a él conectada se encienda y se apague o viceversa.

Ejemplo: si programamos que se encienda el lunes a las 22:30 de la mañana y se apague ese mismo día a las 00:00, la carga conectada al enchufe se encenderá a la hora programada del lunes (22:30) y se apagara ese mismo día a la hora programada (00:00), esta función se puede dejar fija para que se repita todos los lunes de cada semana.

**ightF**